**V tem prispevku**

# Vnos vrst obračuna za C223 in C070 (delo v tveg.razmerah ter pos. obremenitve)

Zadnja sprememba 24/05/2021 1:19 pm CEST

Zaposlenim obračunate in izplačate dodatek z delo v tveganih razmerah na vrsti obračuna C43.

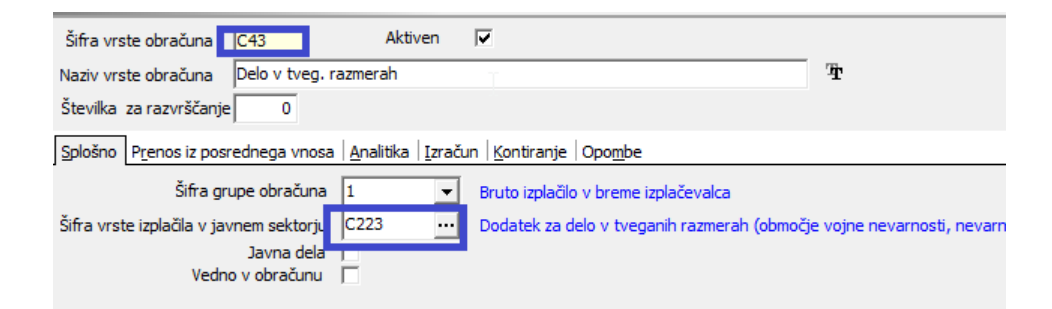

Zaposlenim, katerim boste dodatek izplačali, na to vrsto obračuna vnesete število ur, za katere jim dodatek pripada. Na osnovi tega bo znesek izračunan v višini 65 % osnovne urne postavke, pomnoženo s številom vpisanih ur.

V primeru, da boste dodatek za delo v tveganih razmerah izplačevali tudi v višjih odstotkih od 65 %, morate v sistem dodati nove vrste obračuna. To naredite tako, da najprej preverite, katero šifro v sklopu C od 60 naprej imate prvo prosto, nato kliknete na ikono 图.

Vnesete šifro vrste obračuna, popravite naziv in se postavite na zavihek Izračun. V razdelku Odstotek ustrezno spremenite vrednost v polju Konstanta in nastavitve potrdite.

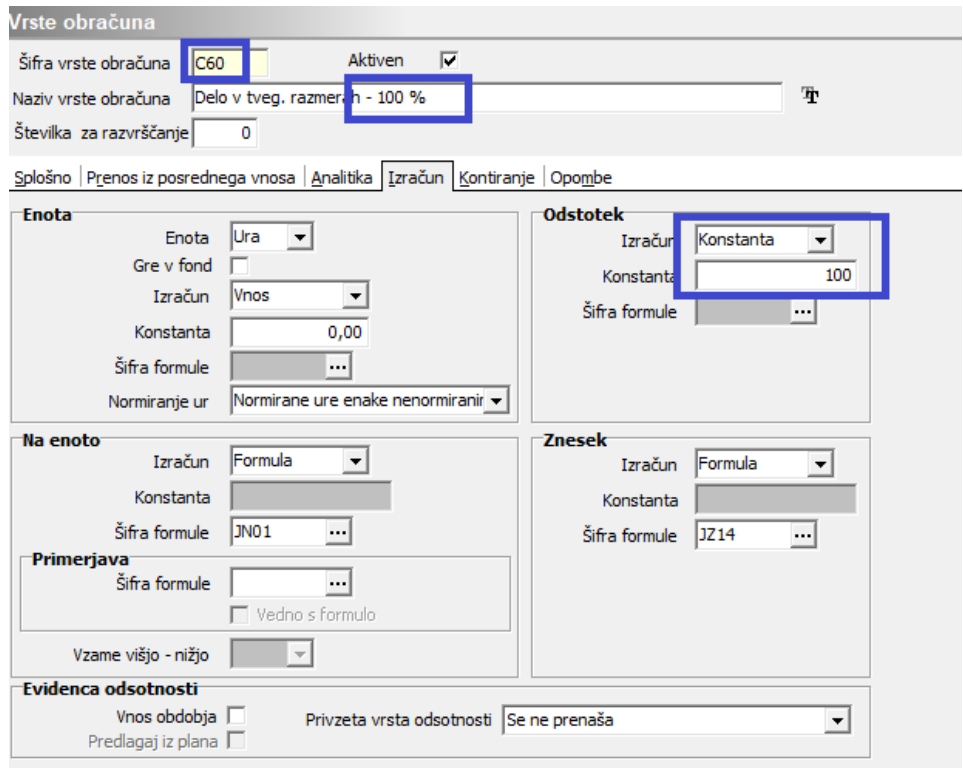

Na ta način lahko dodate nove vrste obračuna z različnimi odstotki.

V primeru, ko boste izplačevali tudi dodatek na šifri C070 – dodatek za nevarnost in posebne obremenitve, morate na dodani vrsti obračuna ustrezno spremeniti šifro za poročanje v ISPAP v C070 – navodilo spodaj.

### **Dodatek za nevarnost in posebne obremenitve - C070**

Po navodilu Ministrstva za javno upravo morate javni zavodi poročati dodatek za nevarnost in posebne obremenitve po 71. členu na šifri C070 – Dodatki za nevarnost in posebne obremenitve.

Na vrstah obračuna, ki ste si jih odprli za obračun teh dodatkov moratev polju Šifra vrste izplačila v javnem sektorju vpisati šifro C070.

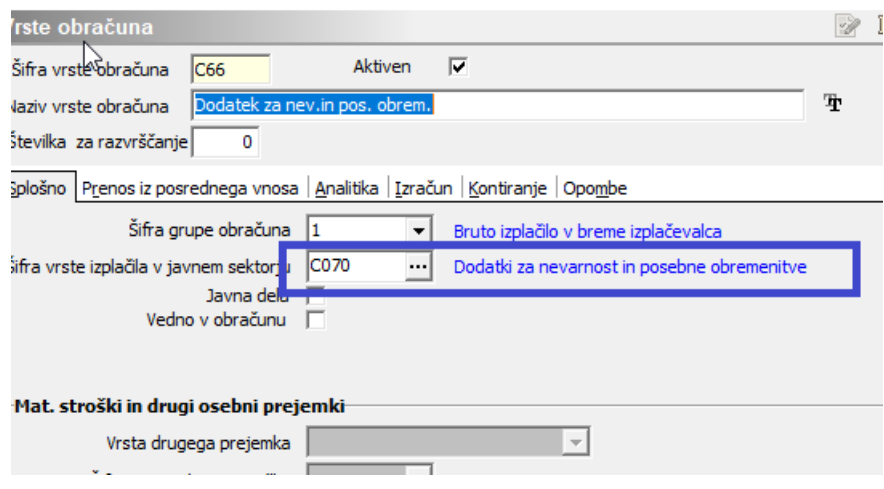

Ker je bila ta šifra do sedaj črtana, se tako v verzijahSaop iCentra pred verzijo 2020.06.002 izpisuje poleg šifre Črtano. Kljub temu se vrsta izplačila pravilno poroča v ISPAP. Si pa lahko, preden oddate paket, namestite verzijo 2020.06.002 oziroma novejšo, kjer smo ustrezno uredili besedilo te šifre.

## **Vključitev teh dodatkov v nadomestila**

V primeru, da želite, da se znesek izplačanega dodatka vključi in poveča osnovo za nadomestila plač, morate za to ustrezno urediti mesečne seštevke.

Šifranti…Sistem obračuna…Mesečni seštevki

#### 1 **Kolektivna pogodba za VIZ**

S kljukico označite ta dodatek v mesečnem seštevku 240. Preverite, da v mesečnem seštevku 024 tega dodatka nimate označenega. V primeru, da ne želite tega dodatka vključiti v nadomestila, preverite, da ga nimate označenega ne v mesečnem seštevku 024, ne v 240.

#### 2 **Ostale kolektivne pogodbe**

S kljukico označite ta dodatek v mesečnem seštevku 024.V primeru, da ne želite tega dodatka vključiti v nadomestila, preverite, da ga v tem mesečnem seštevku nimate označenega.

**Glede tega ali ta dodatek vključite v nadomestila ali ne, se obrnite na pristojno ministrstvo. SAOP za ta pojasnila ni pristojen.**